# Снятие превью трансляции в виде PNG

## Описание

WCS предоставляет возможность снятия превью публикуемого потока при помощи REST-вызовов, а также при помощи JavaScript API.

### Поддерживаемые протоколы

- WebRTC
- RTMP
- RTSP

### Поддерживаемые форматы превью

• PNG

### Схема работы

### **1: С использованием REST-запроса**

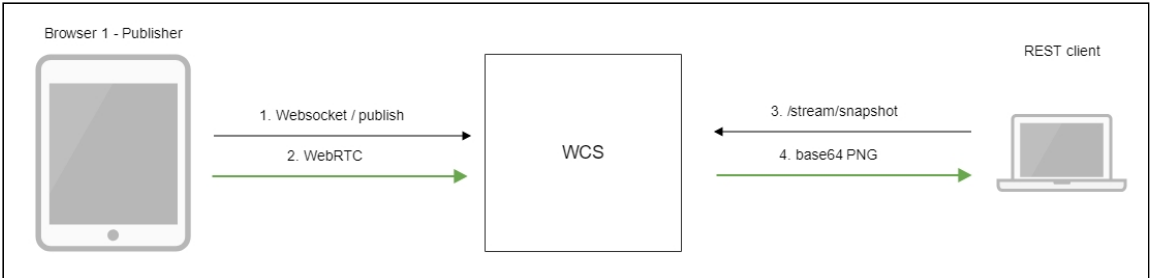

- 1. Браузер соединяется с сервером по протоколу Websocket и отправляет команду publishStream .
- 2. Браузер захватывает микрофон и камеру и отправляет WebRTC поток на сервер.
- 3. REST-клиент отправляет WCS REST-запрос /stream/snapshot.
- 4. REST-клиент получает ответ с превью потока, закодированным в base64.

#### **2: С использованием JavaScript API\*\***

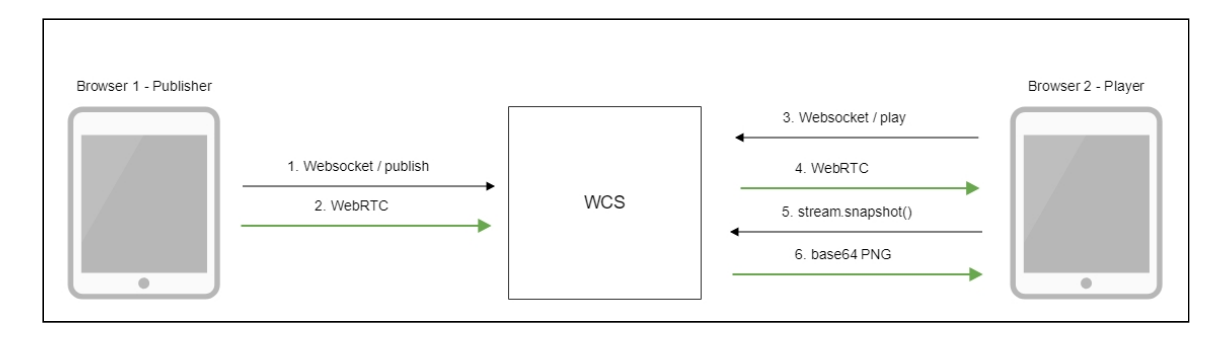

- 1. Браузер соединяется с сервером по протоколу Websocket и отправляет команду publishStream .
- 2. Браузер захватывает микрофон и камеру и отправляет WebRTC поток на сервер.
- 3. Второй браузер устанавливает соединение также по Websocket и отправляет команду playStream .
- 4. Второй браузер получает WebRTC поток и воспроизводит этот поток на странице.
- 5. Второй браузер вызывает stream.snapshot() для снятия превью.
- 6. Второй браузер получает ответ с превью потока, закодированным в base64.

## REST-вызовы

WCS-сервер поддерживает REST-метод /stream/snapshot для снятия превью.

REST-запрос должен быть HTTP/HTTPS POST запросом в таком виде:

- HTTP: http://streaming.flashphoner.com:8081/rest-api/stream/snapshot
- HTTPS: https://streaming.flashphoner.com:8444/rest-api/stream/snapshot

Здесь:

- streaming.flashphoner.com адрес WCS-сервера
- 8081 стандартный REST / HTTP порт WCS-сервера
- 8444 стандартный HTTPS порт
- rest-api обязательная часть URL
- /stream/snapshot используемый REST-метод

### REST-методы и статусы ответа

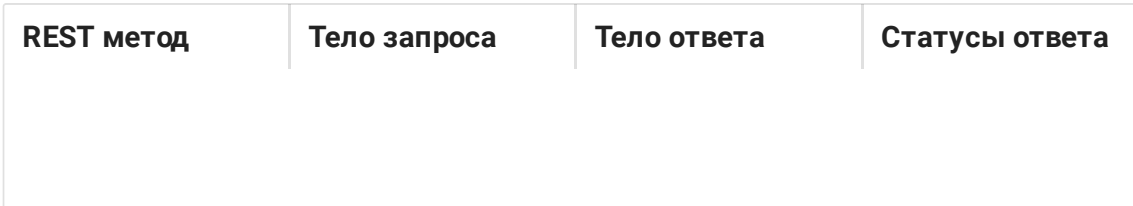

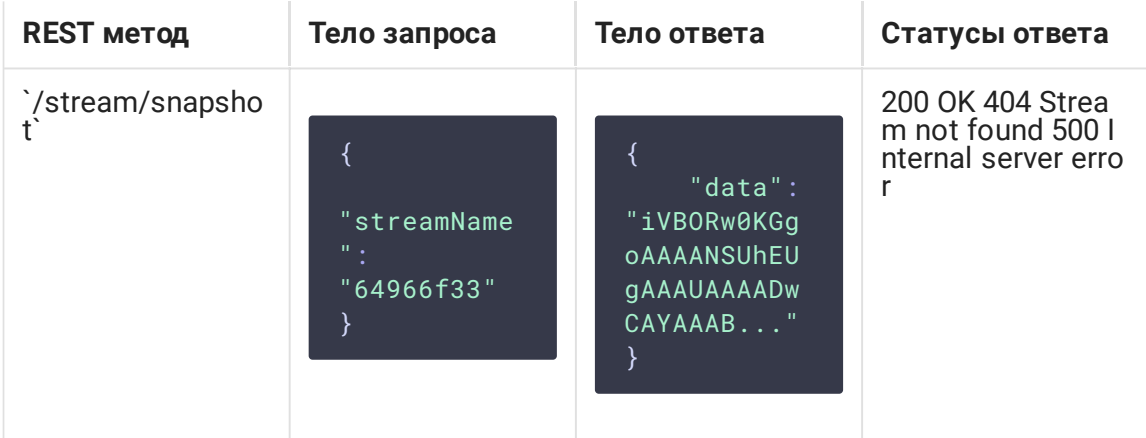

### Параметры

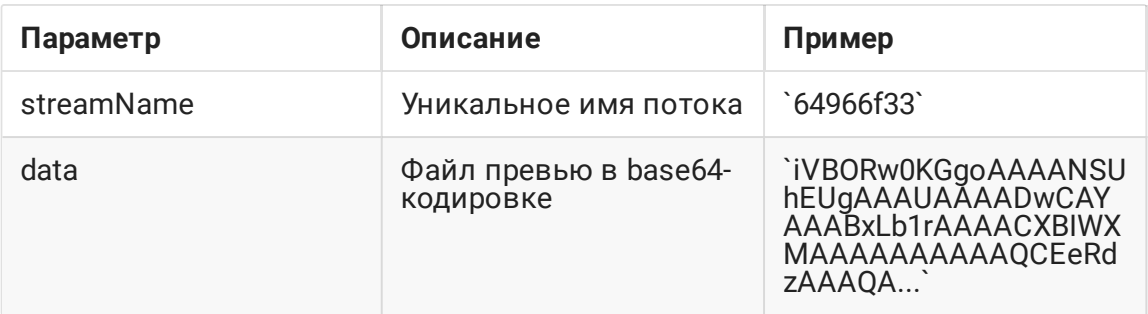

## Отправка REST-запроса к WCS-серверу

Для отправки REST-запроса к WCS-серверу необходимо использовать REST-клиент.

### Настройка

Начиная со сборки 5.2.1116, при получении превью трансляции при помощи REST API можно настроить максимальную длительность фиксации превью, включая возможную задержку при записи на диск сервера. По умолчанию, максимальная длительность установлена в 3000 мс, за это время предпринимается 30 попыток проверить, готов ли файл превью

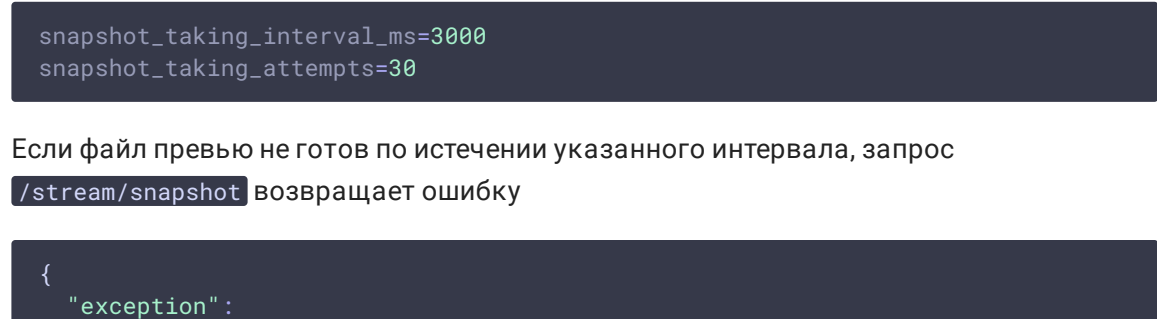

"com.flashphoner.rest.server.exception.InternalErrorException", "reason": "com.flashphoner.rest.server.exception.InternalErrorException,

```
Internal Server Error, Snapshot response timeout, ts: 1640836780816, path:
/rest-api/stream/snapshot",
  "path": "/rest-api/stream/snapshot",
  "error": "Internal Server Error",
 "message": "Snapshot response timeout",
 "timestamp": 1640836780816,
  "status": 500
```
## JavaScript API

Для снятия превью трансляции при помощи WebSDK предназначен метод snapshot объекта Stream . Пример использования метода приведен в веб-приложении Stream Snapshot для публикации потока и снятия превью.

[stream-snapshot.html](https://github.com/flashphoner/flashphoner_client/blob/c306c1bbf49bfcbd8e24be927ae95f63b7dbaaba/examples/demo/streaming/stream-snapshot/stream-snapshot.html)

[stream-snapshot.js](https://github.com/flashphoner/flashphoner_client/blob/c306c1bbf49bfcbd8e24be927ae95f63b7dbaaba/examples/demo/streaming/stream-snapshot/stream-snapshot.js)

1. Из опубликованного потока создается новый поток [code:](https://github.com/flashphoner/flashphoner_client/blob/c306c1bbf49bfcbd8e24be927ae95f63b7dbaaba/examples/demo/streaming/stream-snapshot/stream-snapshot.js#L28)

```
function snapshot(name) {
   setSnapshotStatus();
   var session = Flashphoner.getSessions()[0];
   session.createStream({name: name}).on(STREAM_STATUS.SNAPSHOT_COMPLETE,
function(stream){
}
```
2. Вызывается метод snapshot() [code:](https://github.com/flashphoner/flashphoner_client/blob/c306c1bbf49bfcbd8e24be927ae95f63b7dbaaba/examples/demo/streaming/stream-snapshot/stream-snapshot.js#L28)

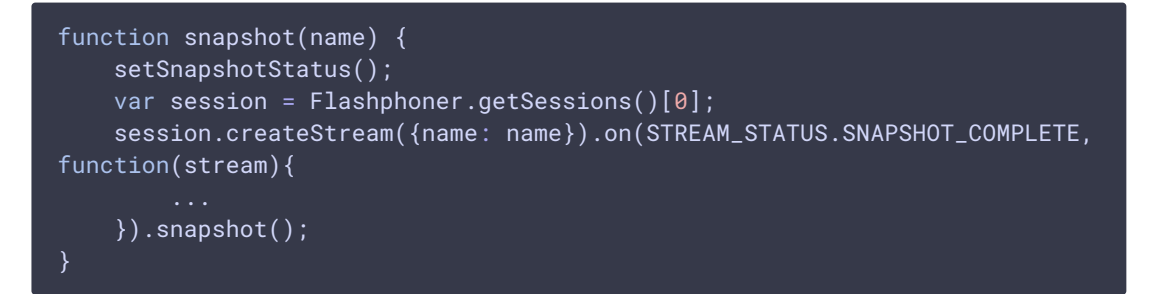

3. При получении события SNAPSHOT\_COMPLETE, функция stream.getInfo() возвращает превью, закодированный в base64 [code:](https://github.com/flashphoner/flashphoner_client/blob/c306c1bbf49bfcbd8e24be927ae95f63b7dbaaba/examples/demo/streaming/stream-snapshot/stream-snapshot.js#L28)

```
function snapshot(name) {
   setSnapshotStatus();
   var session = Flashphoner.getSessions()[0];
   session.createStream({name: name}).on(STREAM_STATUS.SNAPSHOT_COMPLETE,
```

```
function(stream){
       console.log("Snapshot complete");
        setSnapshotStatus(STREAM_STATUS.SNAPSHOT_COMPLETE);
       snapshotImg.src = "data:image/png;base64,"+stream.getInfo();
```
4. Поток останавливается

[code:](https://github.com/flashphoner/flashphoner_client/blob/c306c1bbf49bfcbd8e24be927ae95f63b7dbaaba/examples/demo/streaming/stream-snapshot/stream-snapshot.js#L28)

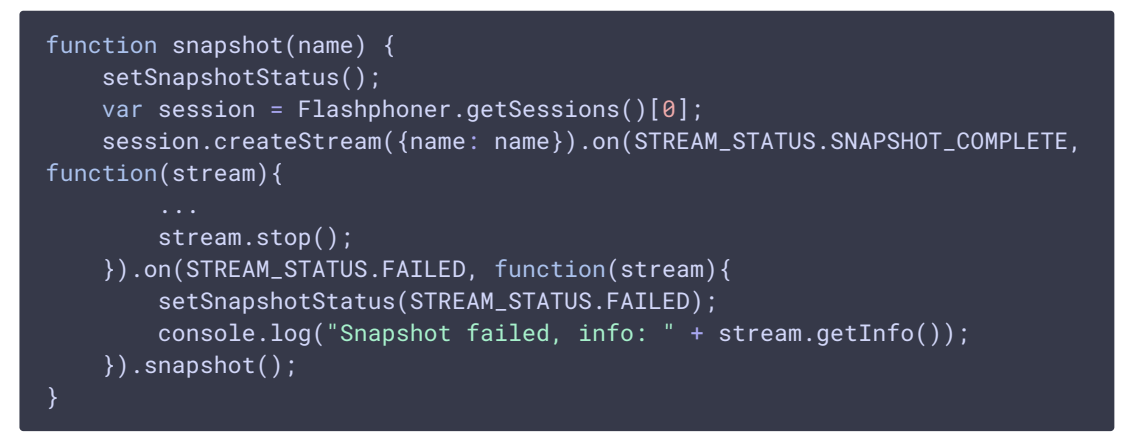

## Краткое руководство по тестированию

- 1. Для теста используем:
- 2. демо-сервер demo.flashphoner.com ;
- 3. браузер Chrome и REST-[клиент](https://chrome.google.com/webstore/detail/advanced-rest-client/hgmloofddffdnphfgcellkdfbfbjeloo) для отправки запросов на сервер;
- 4. веб-приложение Two Way [Streaming](https://demo.flashphoner.com/client2/examples/demo/streaming/two_way_streaming/two_way_streaming.html) для публикации потока;
- 5. сервис https://www.motobit.com/util/base64-decoder-encoder.asp для декодирования превью.
- 6. Откройте страницу веб-приложения Two Way Streaming. Нажмите Connect , затем нажмите Publish для публикации потока:

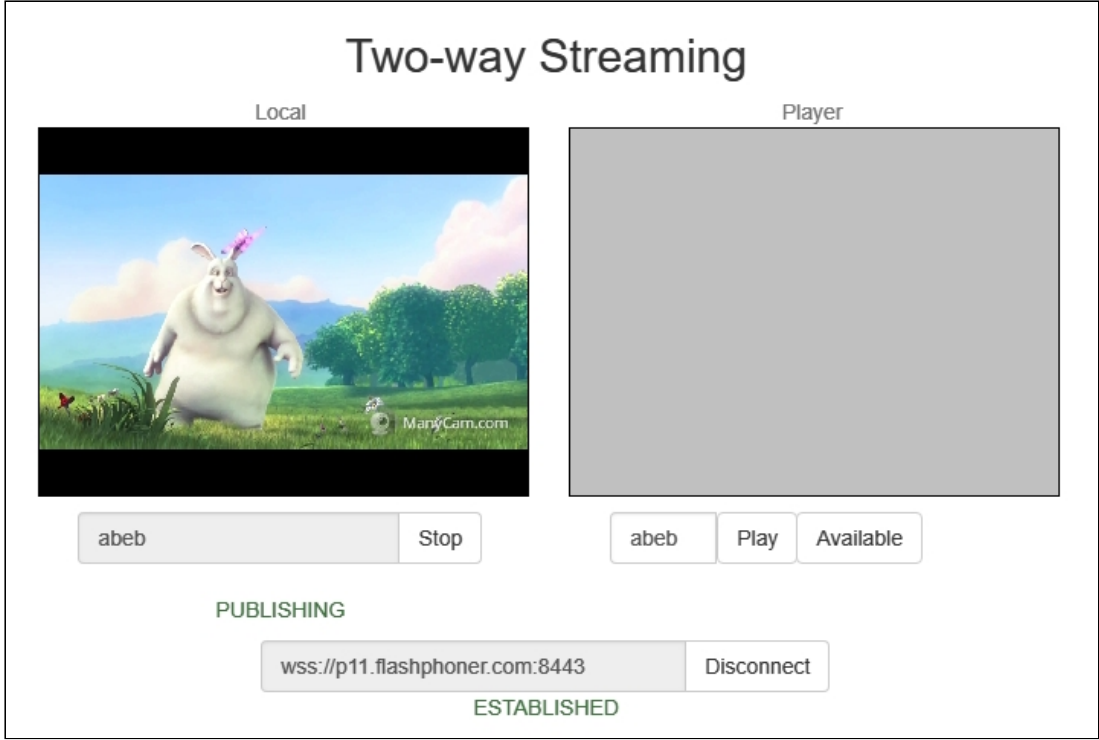

7. Откройте REST-клиент. Отправьте запрос /stream/snapshot, указав в параметрах идентификатор опубликованного потока:

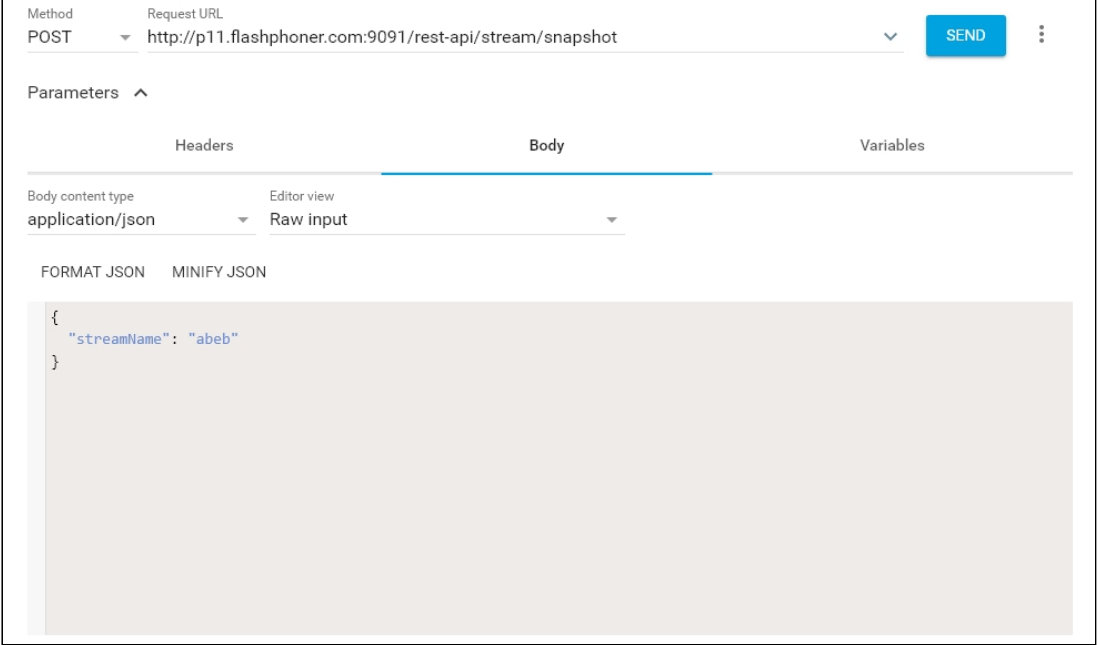

#### 8. Убедитесь, что ответ получен:

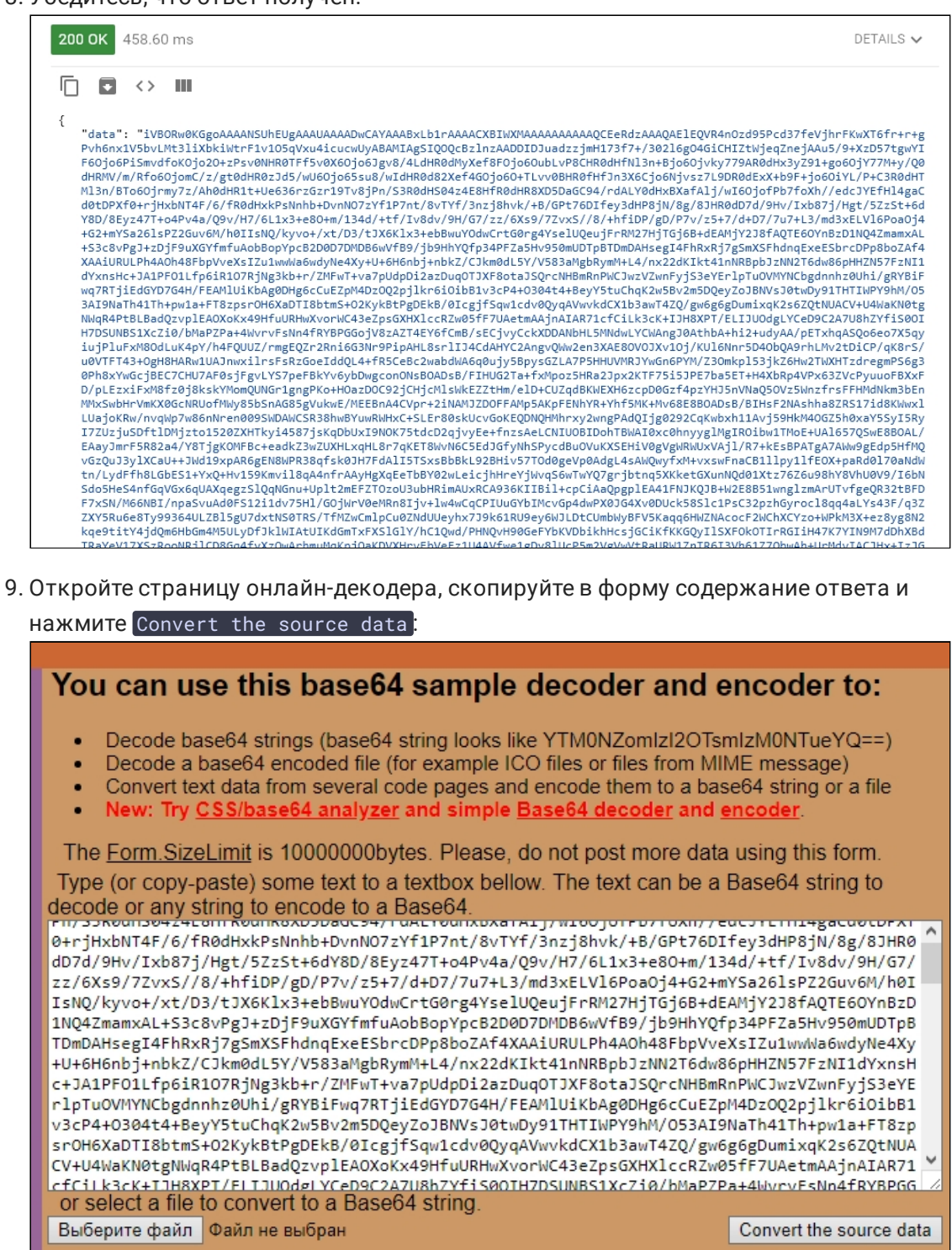

What to do with the source data:

- O encode the source data to a Base64 string (base64 encoding) Maximum characters per line: 76
- <sup>o</sup> decode the data from a Base64 string (base64 decoding)

Output data:

O output to a textbox (as a string)

**O** export to a binary file, filename: snapshot.png

#### 10. Полученный файл превью:

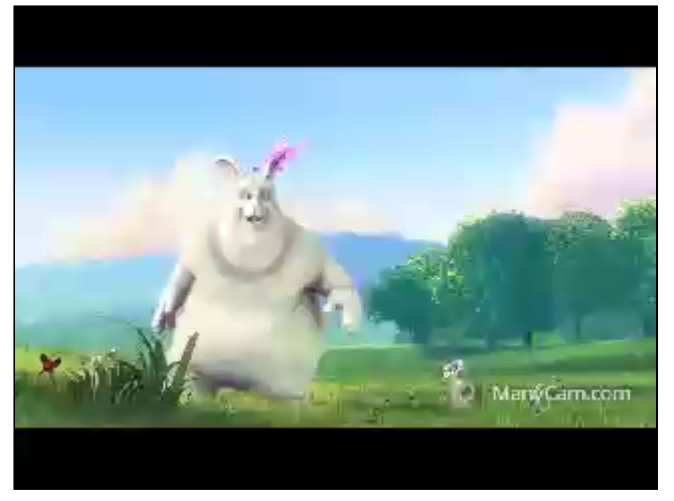

## Последовательность выполнения операций

Ниже описана последовательность вызовов при использовании примера Stream Snapshot для публикации потока и снятия превью

#### stream-snapshot.html

#### stream-snapshot.js

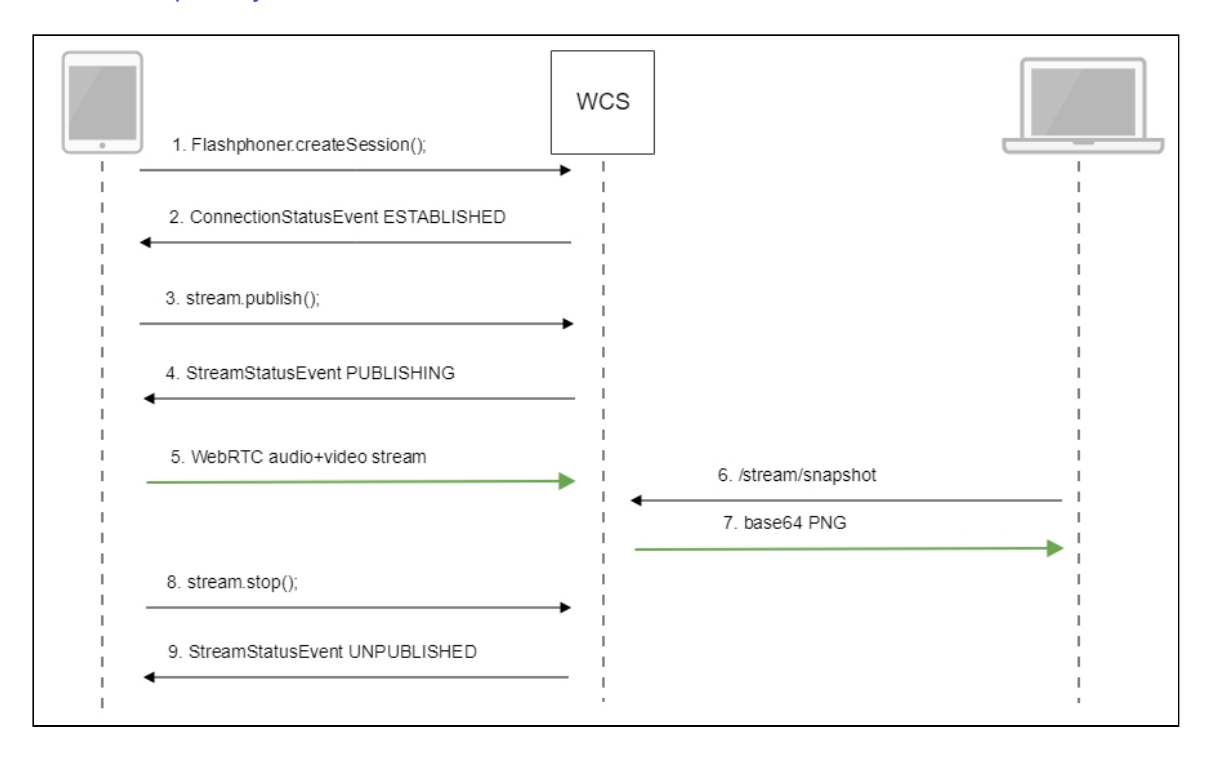

1. Установка соединения с сервером Flashphoner.createSession() code

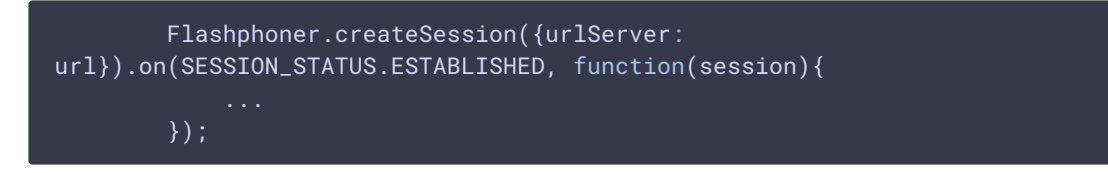

2. Получение от сервера события, подтверждающего успешное соединение SESSION\_STATUS.ESTABLISHED [code](https://github.com/flashphoner/flashphoner_client/blob/c306c1bbf49bfcbd8e24be927ae95f63b7dbaaba/examples/demo/streaming/stream-snapshot/stream-snapshot.js#L78)

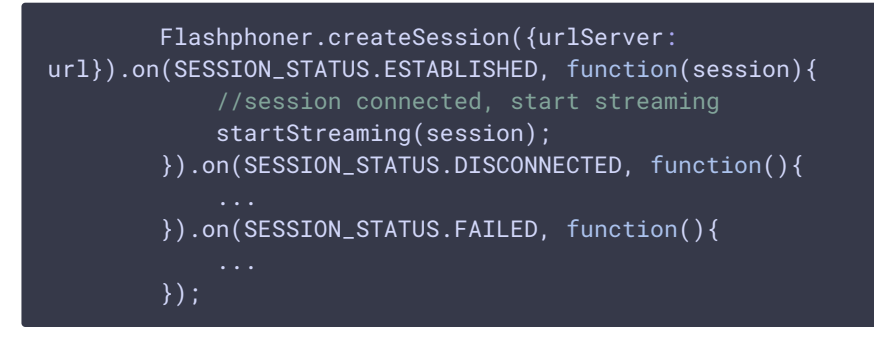

3. Публикация потока

stream.publish() [code](https://github.com/flashphoner/flashphoner_client/blob/c306c1bbf49bfcbd8e24be927ae95f63b7dbaaba/examples/demo/streaming/stream-snapshot/stream-snapshot.js#L95)

```
session.createStream({
   name: streamName,
   display: localVideo,
   cacheLocalResources: true,
   receiveVideo: false,
    receiveAudio: false
}).publish();
```
4. Получение от сервера события, подтверждающего успешную публикацию потока STREAM\_STATUS.PUBLISHING [code](https://github.com/flashphoner/flashphoner_client/blob/c306c1bbf49bfcbd8e24be927ae95f63b7dbaaba/examples/demo/streaming/stream-snapshot/stream-snapshot.js#L95)

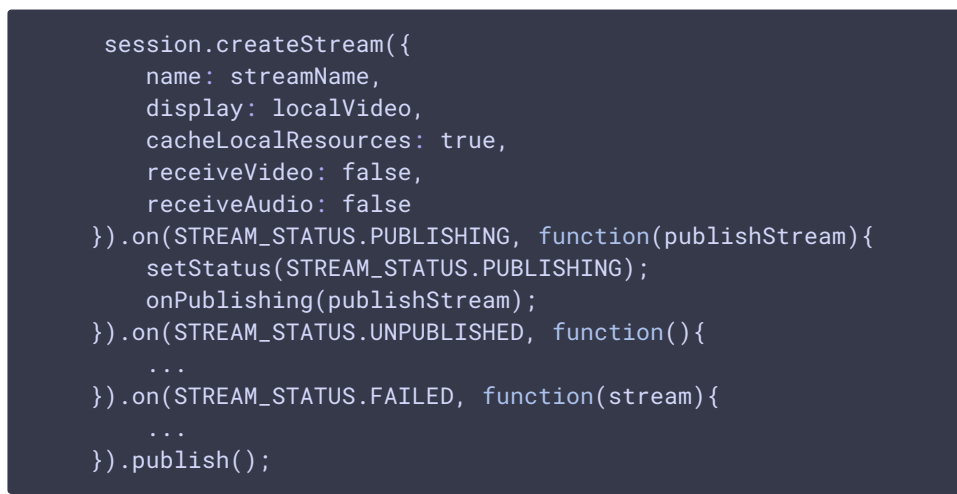

- 5. Отправка аудио-видео потока по WebRTC
- 6. Снятие превью трансляции. Создается новый поток из опубликованного, специально для снятия превью

#### stream.snapshot() [code](https://github.com/flashphoner/flashphoner_client/blob/c306c1bbf49bfcbd8e24be927ae95f63b7dbaaba/examples/demo/streaming/stream-snapshot/stream-snapshot.js#L28)

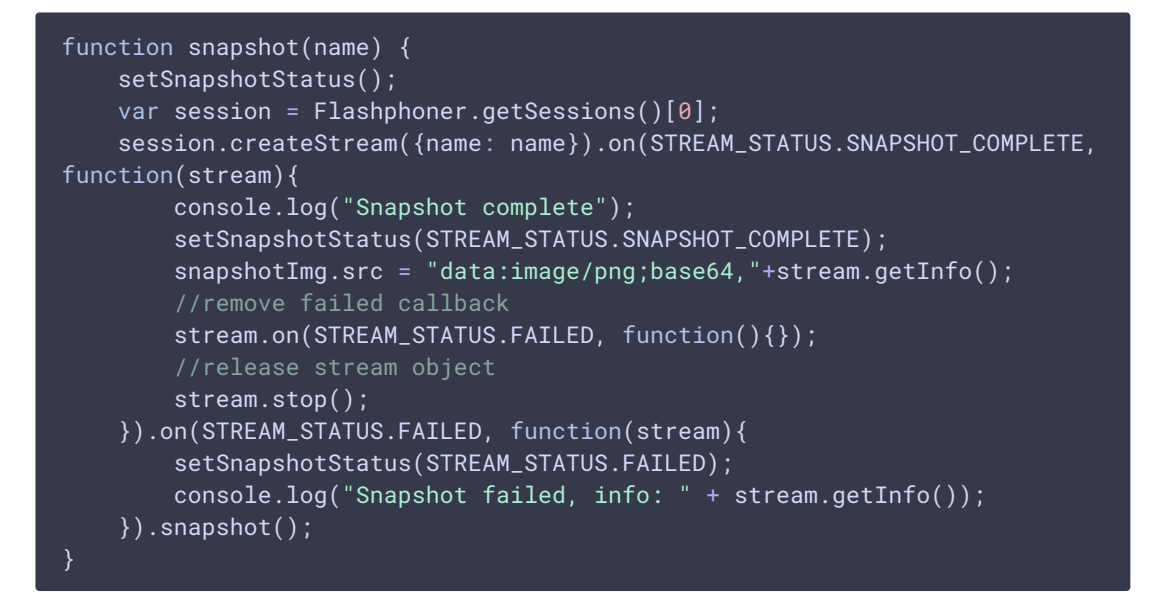

7. Остановка публикации потока

stream.stop() [code](https://github.com/flashphoner/flashphoner_client/blob/c306c1bbf49bfcbd8e24be927ae95f63b7dbaaba/examples/demo/streaming/stream-snapshot/stream-snapshot.js#L45)

```
function onPublishing(stream) {
   $("#publishBtn").text("Stop").off('click').click(function(){
       $(this).prop('disabled', true);
       stream.stop();
   }).prop('disabled', false);
```
8. Получение от сервера события, подтверждающего остановку публикации потока STREAM\_STATUS.UNPUBLISHED [code](https://github.com/flashphoner/flashphoner_client/blob/c306c1bbf49bfcbd8e24be927ae95f63b7dbaaba/examples/demo/streaming/stream-snapshot/stream-snapshot.js#L95)

```
session.createStream({
   name: streamName,
   display: localVideo,
   cacheLocalResources: true,
    receiveVideo: false,
    receiveAudio: false
}).on(STREAM_STATUS.PUBLISHING, function(publishStream){
}).on(STREAM_STATUS.UNPUBLISHED, function(){
    setStatus(STREAM_STATUS.UNPUBLISHED);
    //enable start button
    onUnpublished();
}).on(STREAM_STATUS.FAILED, function(stream){
}).publish();
```
## Автоматическое создание превью опубликованного потока

При необходимости, превью каждого потока, поддерживаемого формата, опубликованного на сервере, могут создаваться автоматически. Эта возможность включается при помощи настройки в файле fl[ashphoner.properties](file:///opt/TeamCityAgent/work/e8d9ff752ef6fac0/site/ru/WCS52/Working_with_the_server/Core_settings/Settings_file_flashphoner.properties/)

snapshot\_auto\_enabled=true

Расположение кадров превью задается настройкой

snapshot\_auto\_dir=/usr/local/FlashphonerWebCallServer/snapshots

В указанном каталоге для опубликованного потока создается подкаталог с именем, соответствующим идентификатору медиасессии (по умолчанию)

snapshot\_auto\_naming=mediaSessionId

или имени потока

snapshot\_auto\_naming=streamName

Кадры превью в каталоге нумеруются последовательно и создаются с периодичностью, заданной при помощи настройки

snapshot\_auto\_rate=30

В этом случае будет создано превью каждого 30 кадра.

Для экономии дискового пространства, может быть задано ограничение на количество хранимых кадров превью при помощи настройки

snapshot auto retention=20

В этом случае в каталоге для потока будут сохранены последние 20 кадров превью.

Если поток с таким же именем публикуется повторно, нумерация кадров превью будет продолжена.

## Attachments:

- . stream\_snapshot\_call\_flow.jpg (image/jpeg)
- [stream\\_snapshot-decode.jpg](file:///opt/TeamCityAgent/work/e8d9ff752ef6fac0/site/ru/WCS52/Streaming_video_functions/Captured_stream_management/attachments/9241413/9241415.jpg) (image/jpeg)
- [stream\\_snapshot-snapshot.png](file:///opt/TeamCityAgent/work/e8d9ff752ef6fac0/site/ru/WCS52/Streaming_video_functions/Captured_stream_management/attachments/9241413/9241416.png) (image/png)
- [stream\\_snapshot-publish.jpg](file:///opt/TeamCityAgent/work/e8d9ff752ef6fac0/site/ru/WCS52/Streaming_video_functions/Captured_stream_management/attachments/9241413/9241417.jpg) (image/jpeg)
- [stream\\_snapshot-request.jpg](file:///opt/TeamCityAgent/work/e8d9ff752ef6fac0/site/ru/WCS52/Streaming_video_functions/Captured_stream_management/attachments/9241413/9241418.jpg) (image/jpeg)
- [stream\\_snapshot-response.jpg](file:///opt/TeamCityAgent/work/e8d9ff752ef6fac0/site/ru/WCS52/Streaming_video_functions/Captured_stream_management/attachments/9241413/9241419.jpg) (image/jpeg)
- [stream\\_snapshot\\_deployment.jpg](file:///opt/TeamCityAgent/work/e8d9ff752ef6fac0/site/ru/WCS52/Streaming_video_functions/Captured_stream_management/attachments/9241413/9241420.jpg) (image/jpeg)
- [stream\\_snapshot\\_deployment2.jpg](file:///opt/TeamCityAgent/work/e8d9ff752ef6fac0/site/ru/WCS52/Streaming_video_functions/Captured_stream_management/attachments/9241413/9241421.jpg) (image/jpeg)